User guide

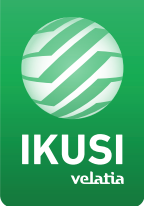

# Create and playback videos in SD & HD formats

# "Conversor-mac-installer"

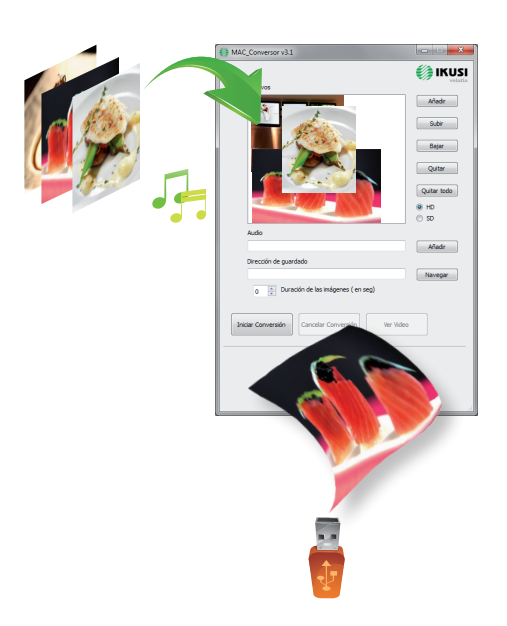

### Converter mac installer

This device is used to play back videos through the USB port. Using the software, the user can draw up a personalised list of images and videos in order to create the end file ("video-final.ts"), which can then be played back through the modulators Mac Home (4488), Mac HD (4493), MHD-201 (3854) and MHD-202 (3855).

## Software to create videos for playback in SD and HD format

Users should install the software on their PC by downloading the setup file "conversor-macinstaller.exe" from the modulators webpage at www.ikusi.tv/en/headends/modulators/mac-series The programme will run the installation wizard.

a) Step one, language option.

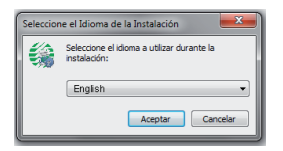

The installation wizard will prompt you to create a shortcut on the desktop (when not using the shortcut, the application is located at: "C: \aplicacion-mac\conversor-mac exe"). Double-click the icon to run the programme.

b) The application opens a new window with the following options:

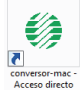

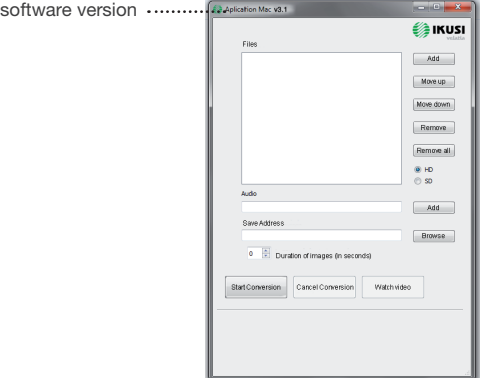

#### $F<sub>II</sub>$  FILES

Add Insert files in the application by locating their path and clicking on the button, or by dragging and dropping them into the application window.

The following formats are valid:

- Image: jpg, png, bmp, gif
- Video: wmv, mpg, mp4, ts, avi
- Audio: mp3

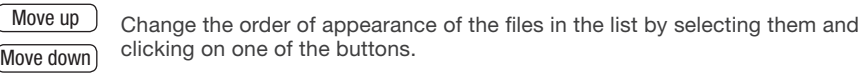

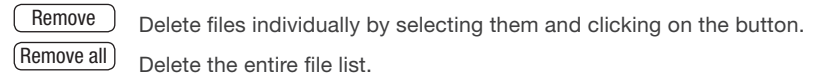

Select the file type.  $\odot$  SD  $\cap$ HD

#### **AUDIO**

 $\frac{\text{Add}}{\text{I}}$  Include an audio track to play during video image sequences..

#### **DURATION OF IMAGES (in seconds)**

0  $\bigoplus$  The user must indicate how long each image should remain on screen.

#### SAVE ADDRESS

Browse **I** Indicate where the resulting file should be saved to.

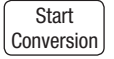

After completing the fields, click on the button for the process to show a progress bar at the bottom of the window.

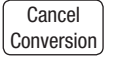

Conversion The process can be cancelled at any time.

 $[Watch\ video]$  The user will be prompted when the process is complete. You can watch the video by clicking on the button, without the need for any third-party software.

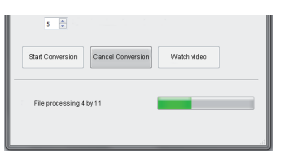

The created video will always be called: "video-final.ts"; this name CANNOT be changed, otherwise Mac Home would fail to recognise it.

The application will report any requirements which may be missing when creating the video, and will also state the maximum duration of the resulting video (40 minutes max.- 2 Gb).

The user should copy this file to a FAT32 format pen drive and insert it in the device's USB connector.

# USB Player Video playback

Playback will begin automatically when you insert the pen drive in the Modulator's USB connector (wait for a seconds), without you having to access the menu, provided the "video-final.ts" file was created properly.

The USB PLAYER function overrides the modulator function. If the Mac is working as a modulator, it will automatically playback the video.ts file on any pen drive you connect.

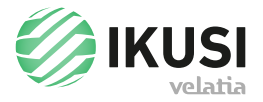

Paseo Miramón, 170 20014 San Sebastián, Spain Tel. +34 943 44 88 00 Fax +34 943 44 88 20 television@ikusi.com www.ikusi.tv